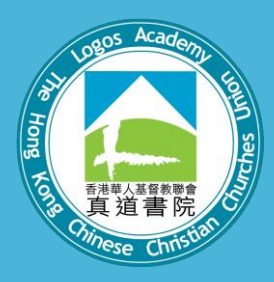

## **Strategy, Progress and Solution on BYOD (Secondary)**

**HKCCCU Logos Academy Eric Chan, Nick Yu**

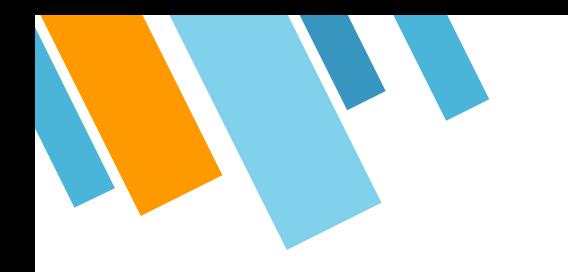

- » Ready to "Go"
- » e-Learning Goals
- » School Practice
- » Reference

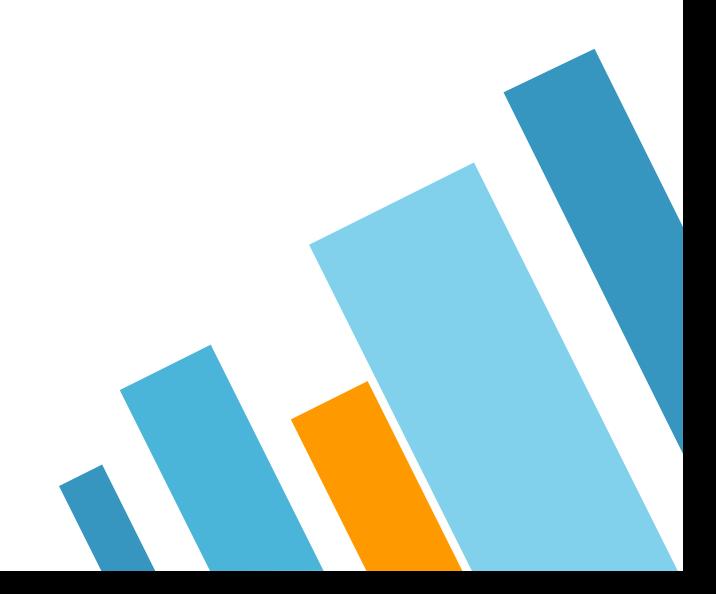

## **Technical specification of Wi-Fi services**

LIONIC

**Application for Technical Advisory Service Education Bun** 

st News t EDB **Releas** ation S culum [ ents and ers Re ol Adm gemer  $c$  and  $\ell$ ed ss to In act Us

The Government of th

Schools wishing to request for technical advisory service, please state your need in the request form. The technical advisory team will serve schools on first-come-first-serve basis.

Documents for reference: (updated 2 December 2016)

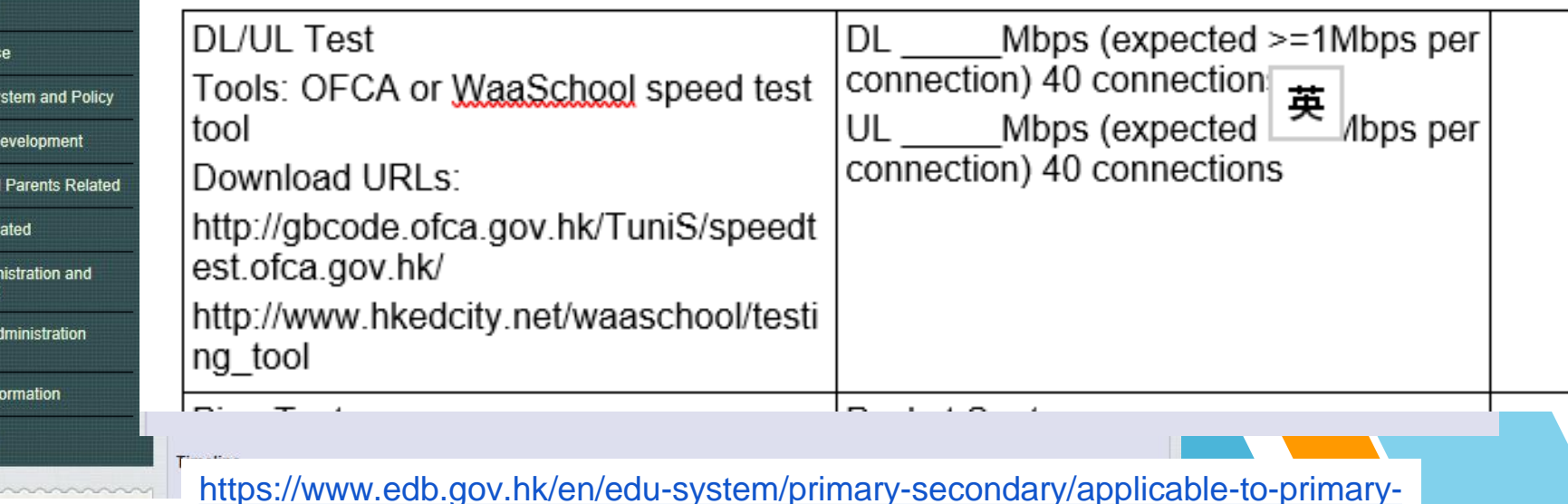

secondary/it-in-edu/Wifi900/TechnicalAdvisory.html

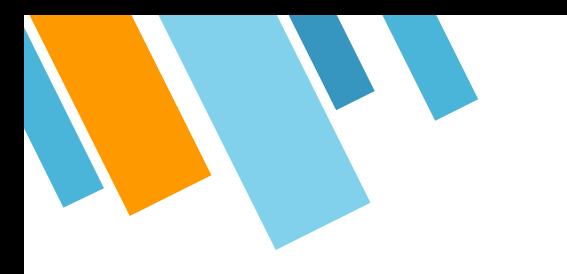

### **Questions**

- » How many devices are connected in school?
- » Number of mobile device in school?
- » Planned number of BYOD class?

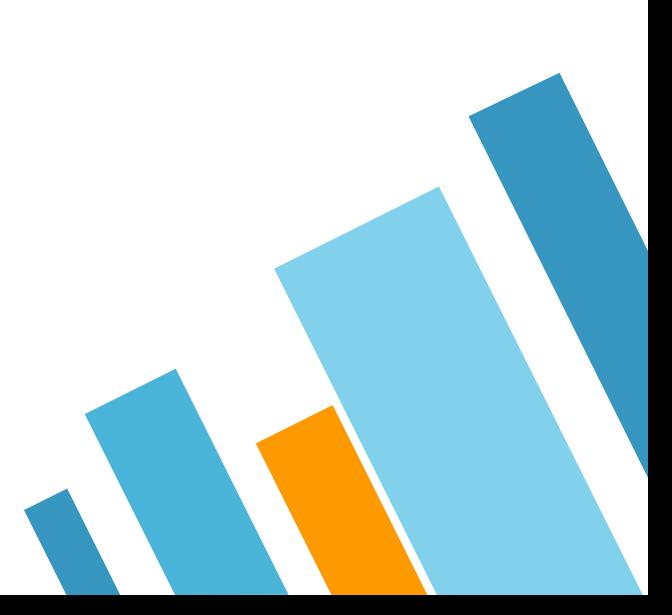

# **Before BYOD:**

- » **Infrastructure ~ Wi-Fi**、**Broadband**、**Security**
	- ⋄ **Number of room running e-Learning**
		- ⋄ **Staff Room**、**General office**
	- ⋄ **Bandwidth**
	- ⋄ **Information security**
	- ⋄ **Regular UAT**

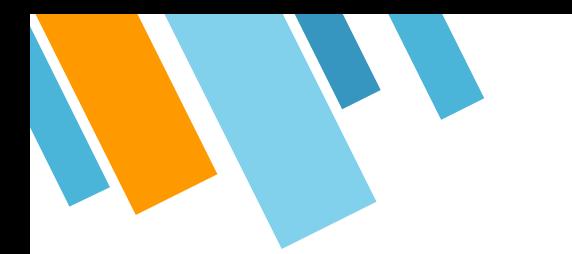

## **Estimate data rate in school**

#### 1 Class

» 40 devices x 1Mbps = 40Mbps

#### 1 Form

» 3 classes x 40Mbps= 120Mbps

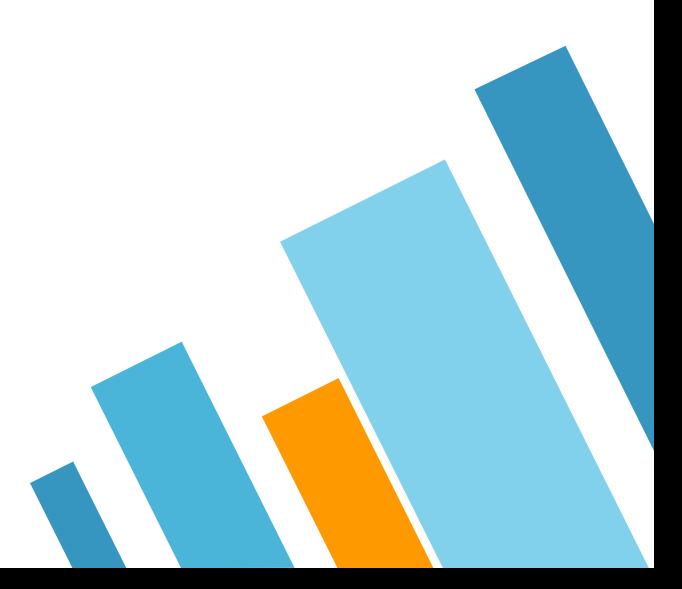

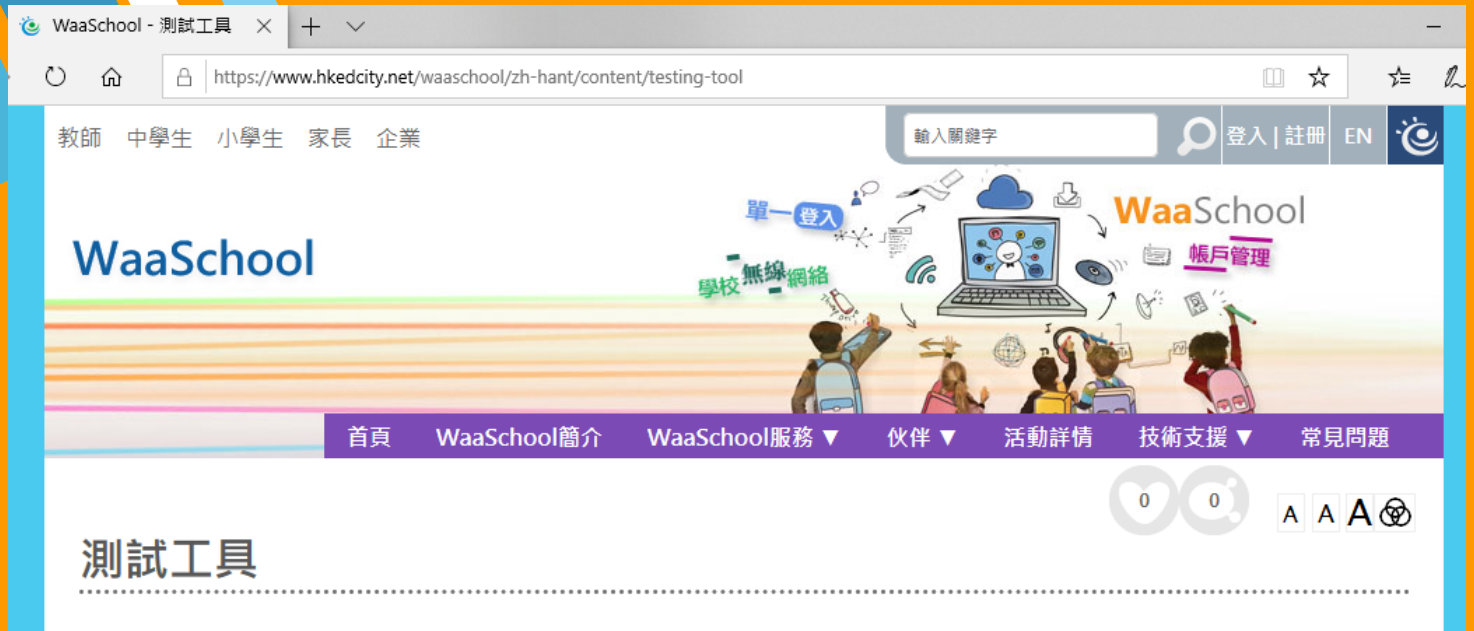

7

*簡介*<br>WiFi網絡是電子學習的基本設備。為協助學校測試網絡表現是否適合進行電子教學,教城為學校提供WaaSchool測試工具(WiFi網絡快 速測試〉,模擬→班學生利用不同裝置上課的真嘗狀況,例如,40位學生正在上課,而每人需要1Mbps的頻寬。WaaSchool測試工具可 顯示每位學生的平均頻寬,以評估學生所用的裝置能否流暢地連接WiFi網絡。此測試工具所收集的數據只供參考,並不適合取代其他專 業測試工具及軟件。教城將會提供測試平台及軟件,學校只需派遣一位負責教職員於網上預約測試時段,並準備足夠的裝置便可。測試 方法非常簡單、快捷,學校可自行進行測試或聯絡服務供應商一起進行測試。

服務對象

學校 - 只需以教城學校管理員帳戶預約測試時段

<https://www.hkedcity.net/waaschool/zh-hant/content/testing-tool>

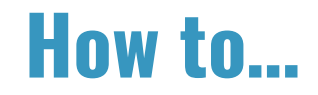

#### **Service Time**

Date: Mon - Sat (except public holidays) Time: 8am - 10pm Testing Session: Each session is about 2 hours

#### **Notes to Using Testing Tool**

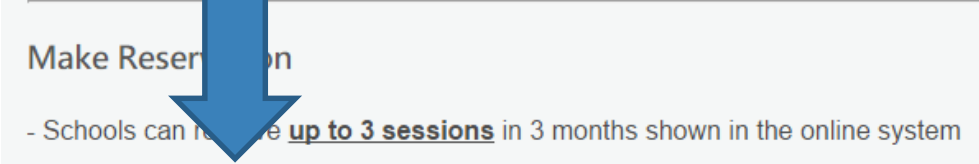

- 1. Log in to Booking Portal with School Administrator Account
- 2. Select testing session(s), click 'Confirm'
- 3. Confirmation email will be sent upon successful reservation. You may also check the details in 'My Booking' in Booking Portal

#### **Reserve Now**

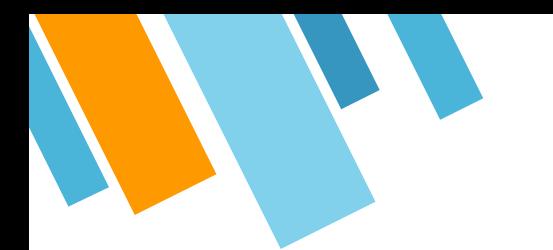

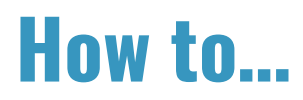

#### Login using School HkedCity Admin Account  $\lambda$

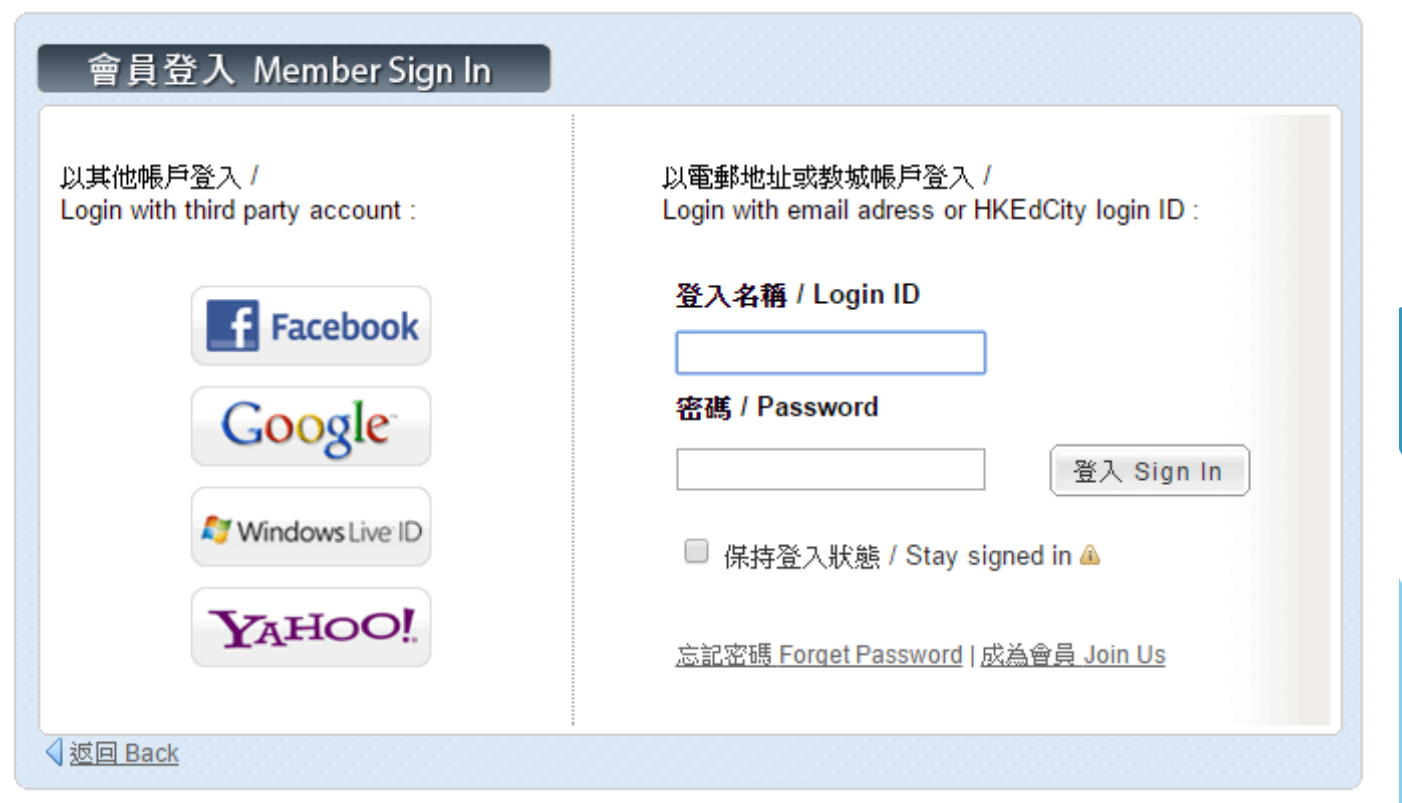

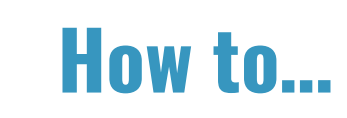

Login using School HkedCity Admin Account  $\lambda$ 

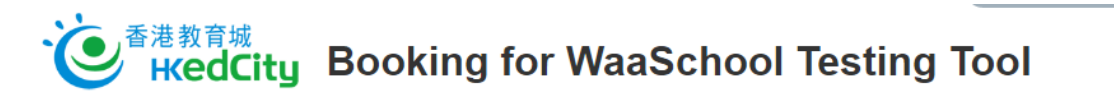

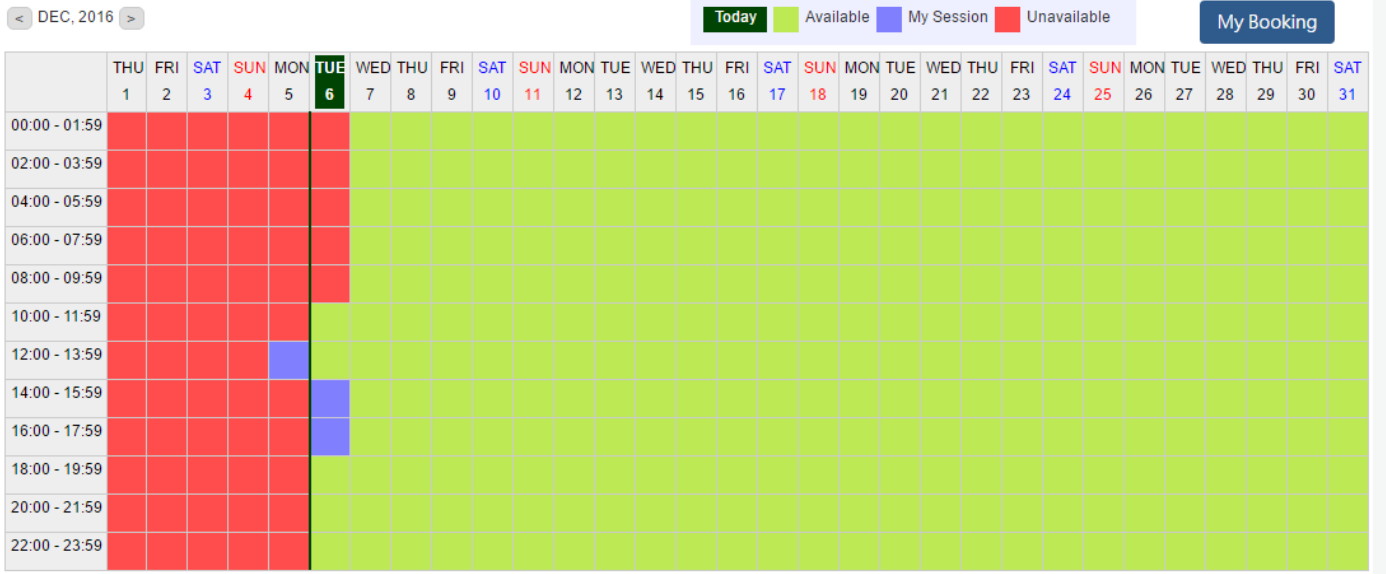

Booking sessions available: 3 Booking session(s) booked: 2 Last update: 2016-12-06 11:34:59

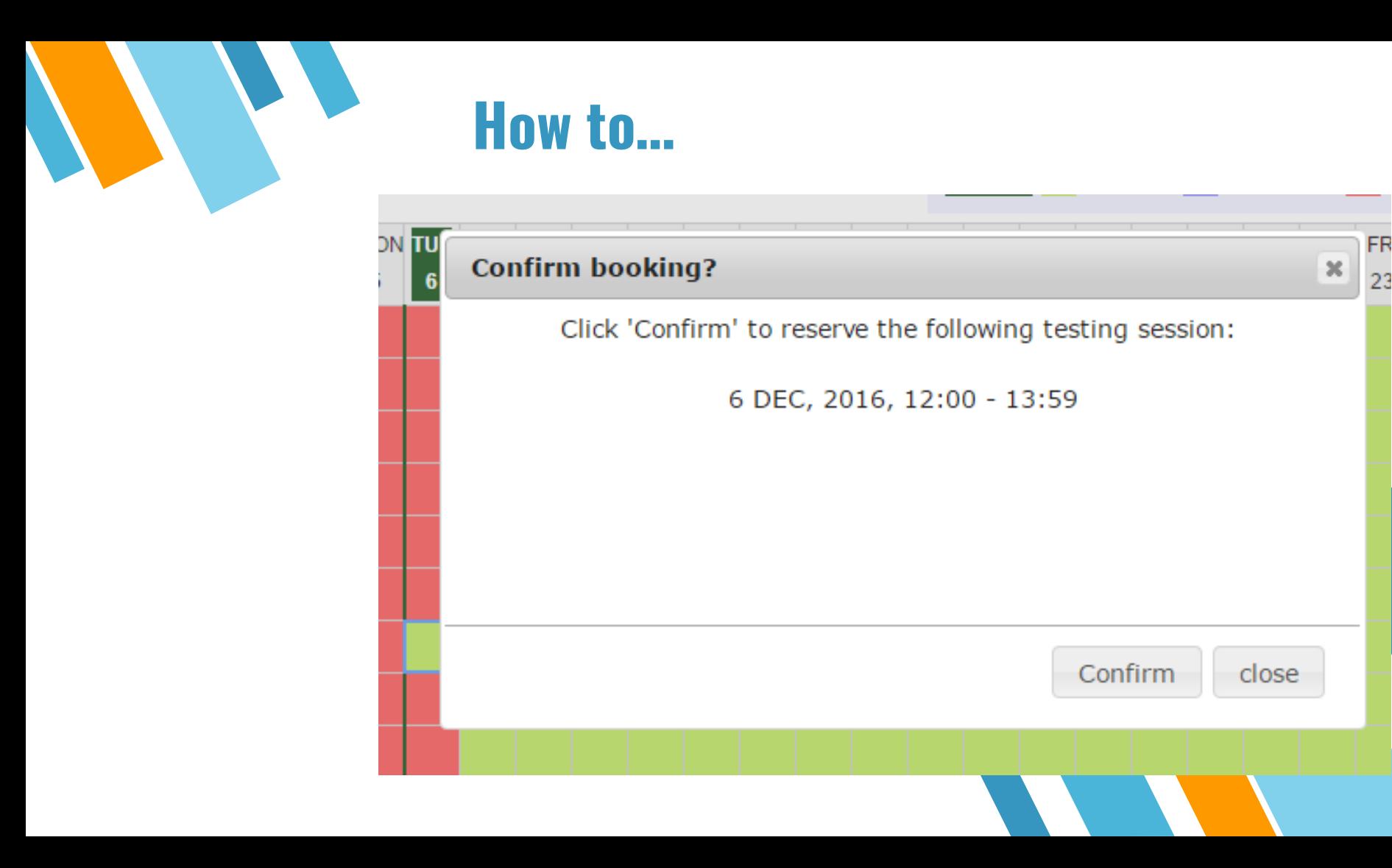

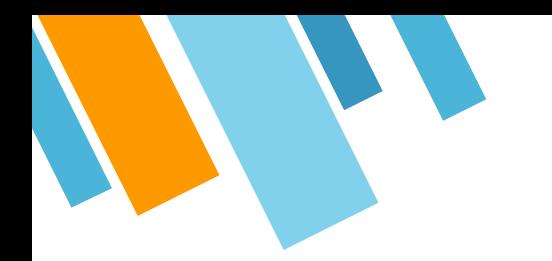

### How to...

#### Timeslot(s) selected is confirmed  $\mathbf{y}$

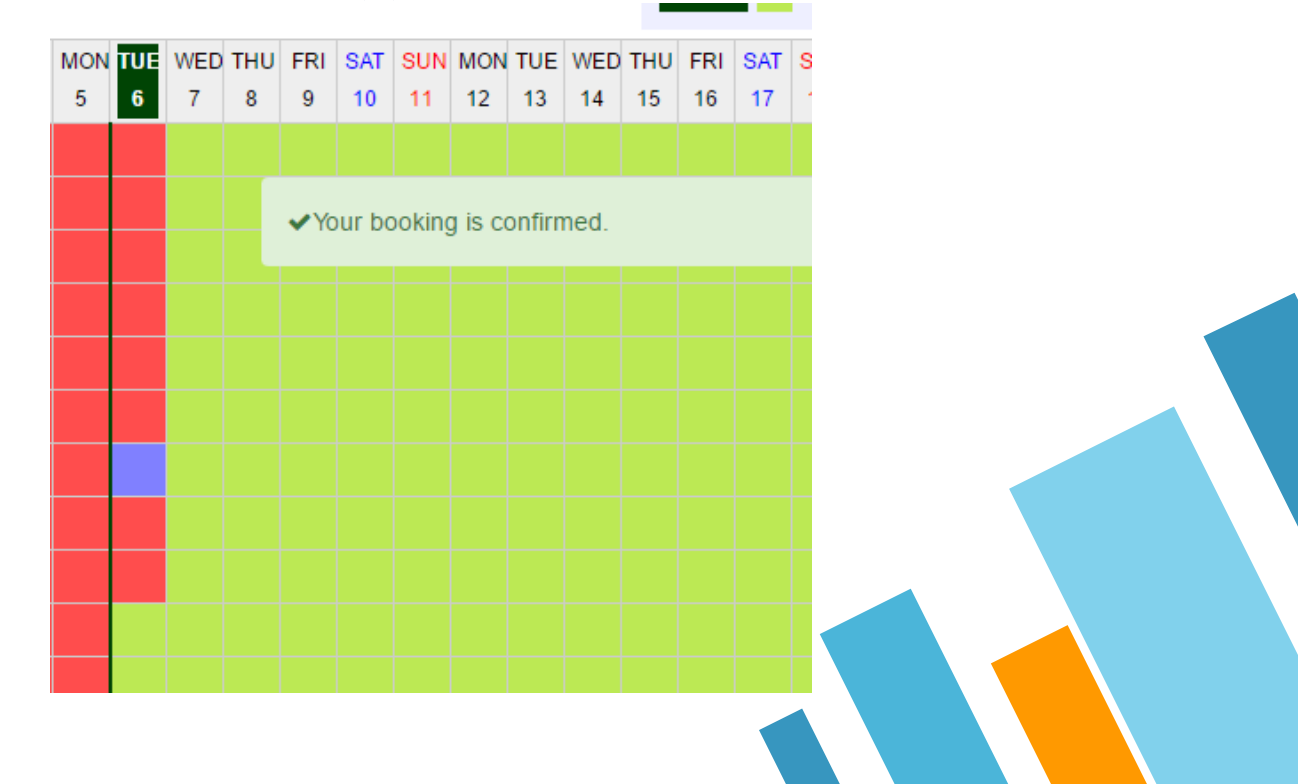

## **Start Wi-Fi Test**

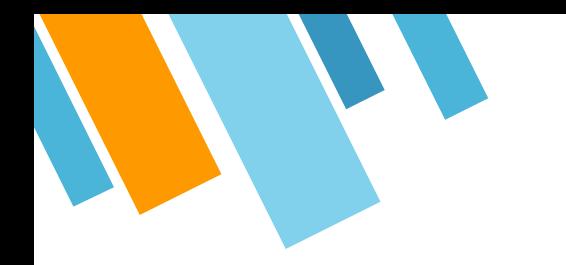

#### **Test Wi-Fi**

朑

» Using HkedCity Admin Account to login again

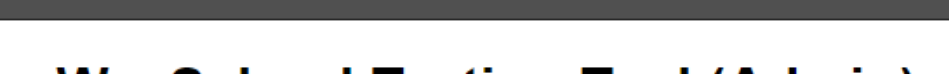

#### **WaaSchool Testing Tool (Admin)**

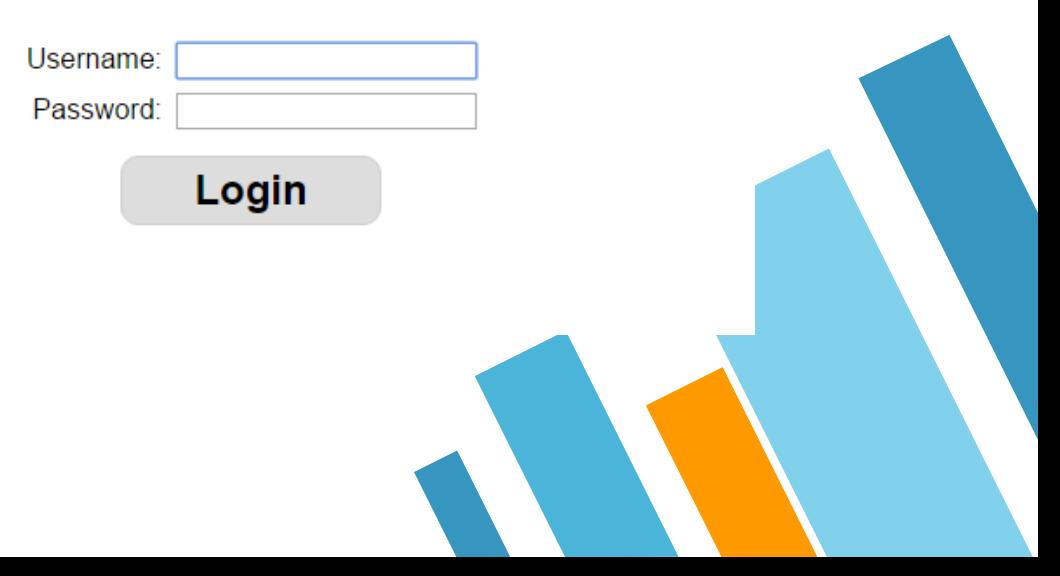

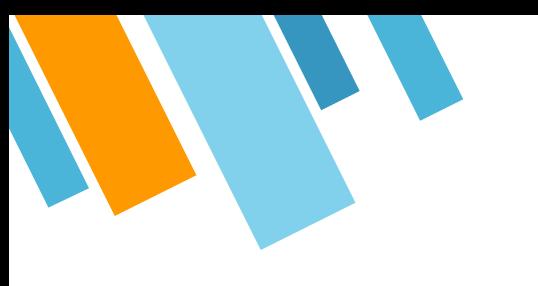

### **Test Wi-Fi**

#### Login and click my booking  $\lambda$

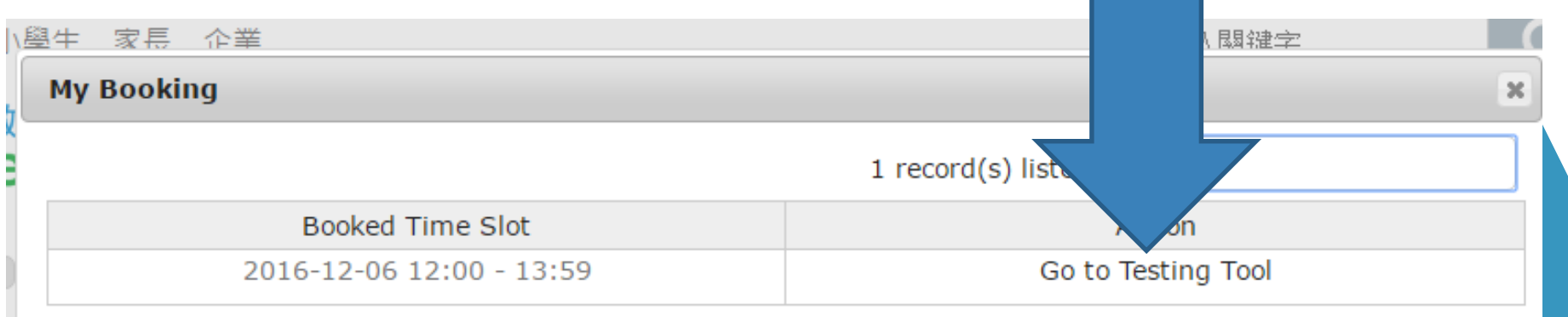

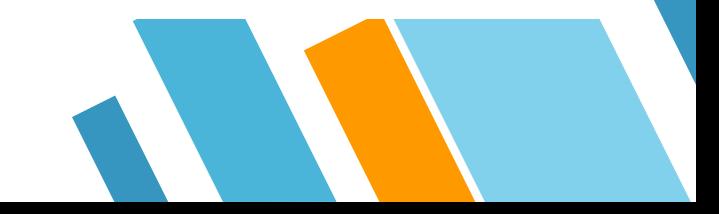

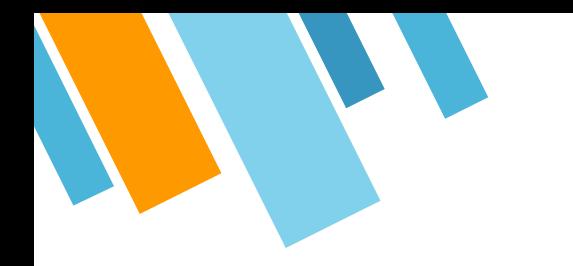

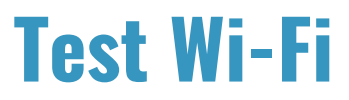

» The code is arbitrary 4-digits number

#### **WaaSchool Testing Tool (Admin)**

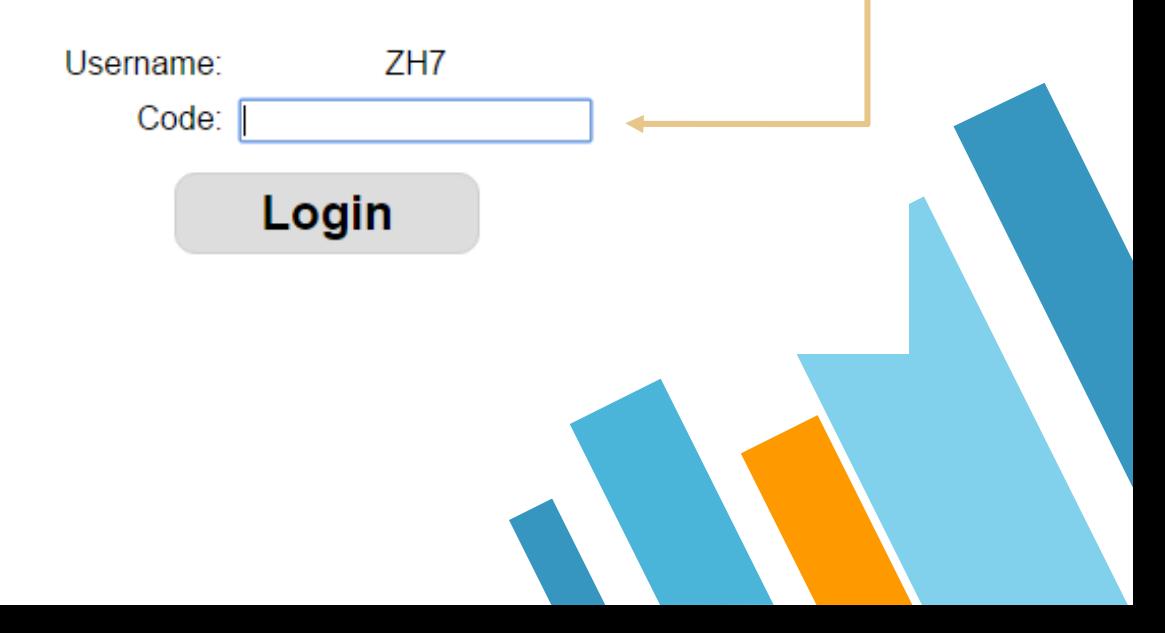

### **Test Wi-Fi**

**Admin Panel** Report **WaaSchool Testing** 

**Tool** 

**Stop Test** 

Logout

Session End Time: 2016-12-06 11:59:00 Active client(s): (Refresh every 2 seconds)

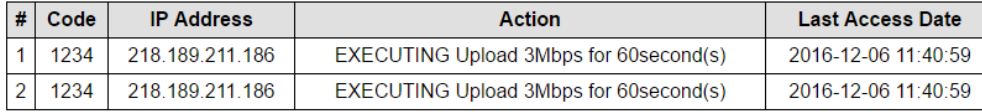

http://104.155.196.38/SMC/1234

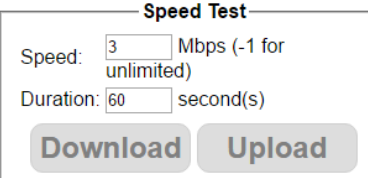

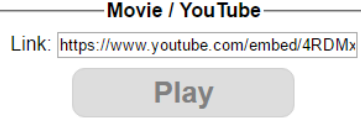

17

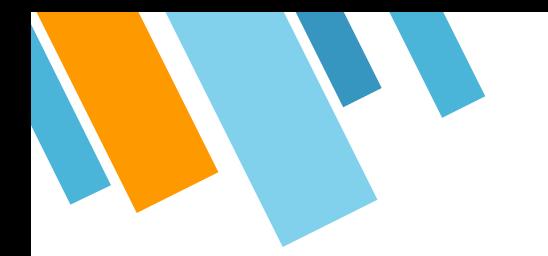

#### **Test Wi-Fi**

#### **Stress Test (Client) 1003**

Logout

 $[10:03:43]$ 10:03:43] Received NOOP Received NOOP signal from serveignal from server...

**Why promoting e-Learning?**

19

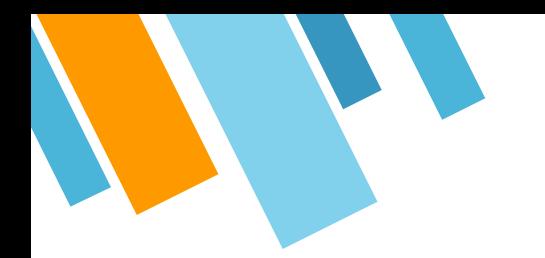

## **Focus on Promoting e-Learning**

» Device selection? » Learning Focus?

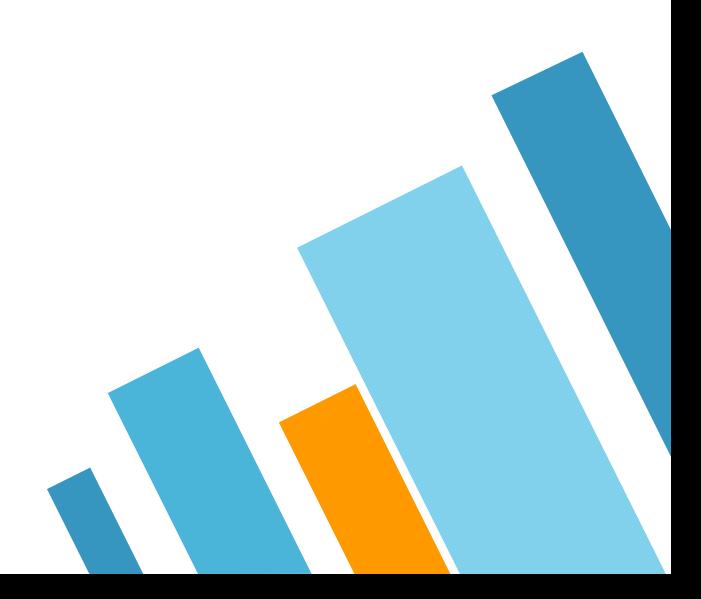

### eLearning: Back to Basics

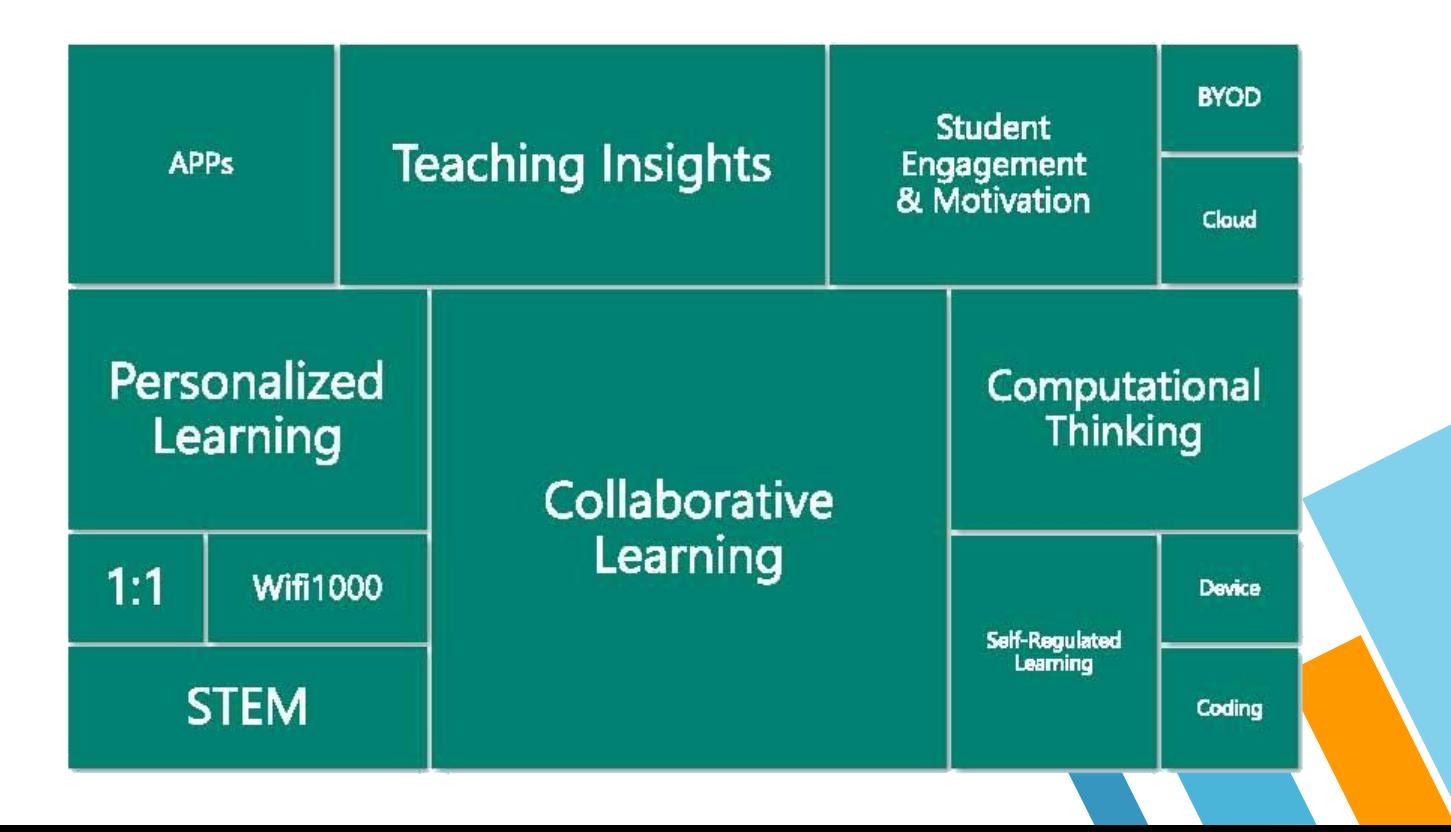

### eLearning: Back to Basics

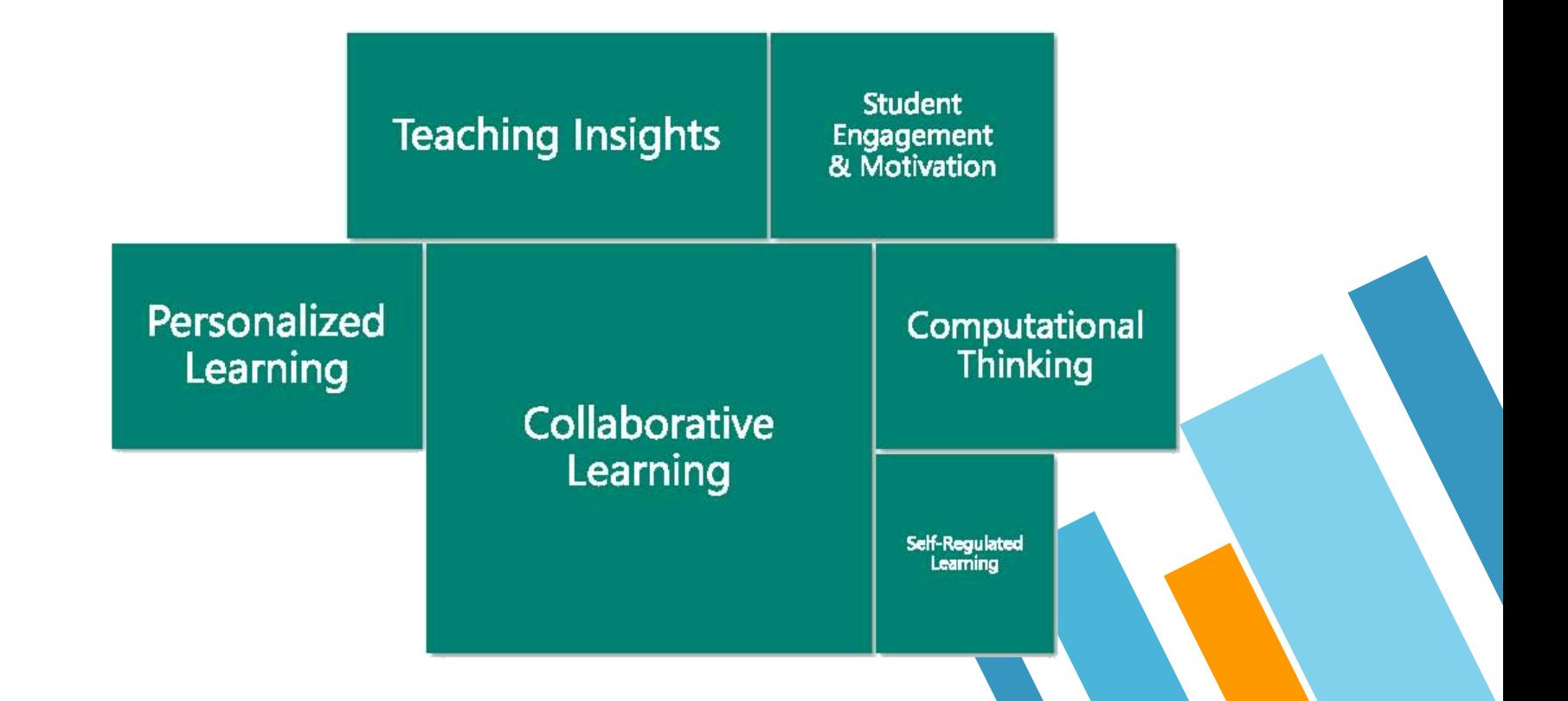

## eLearning: Back to Basics

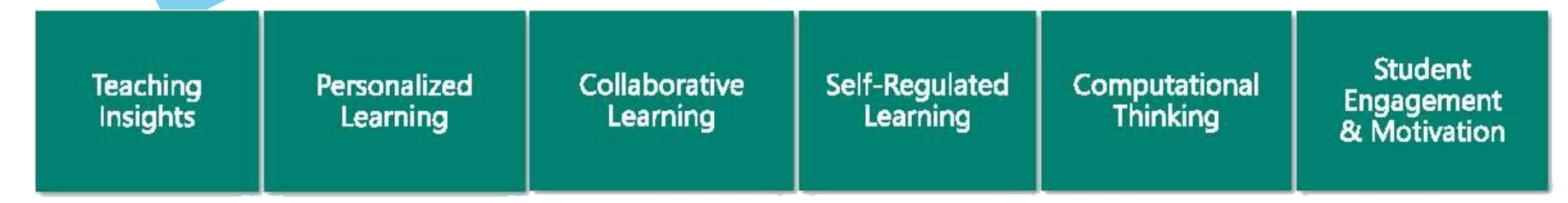

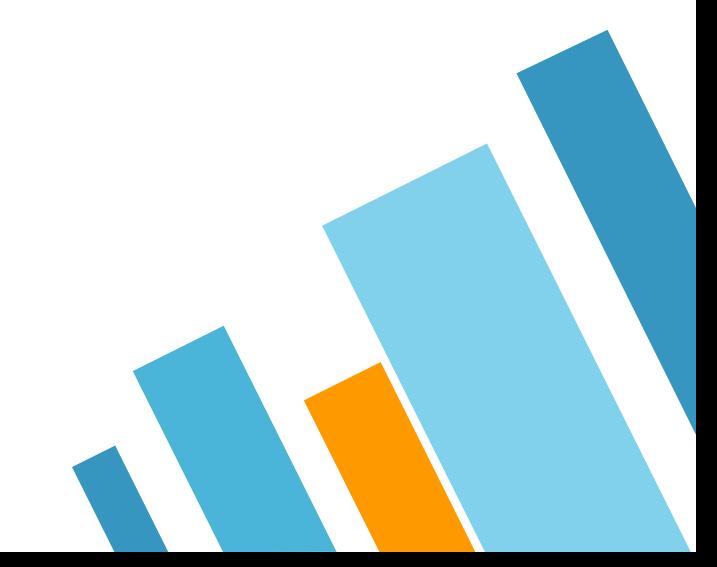

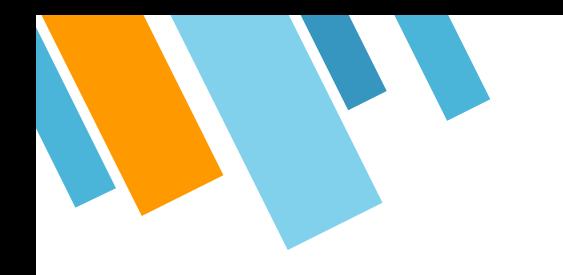

## To enhance students' motivation and interest in learning

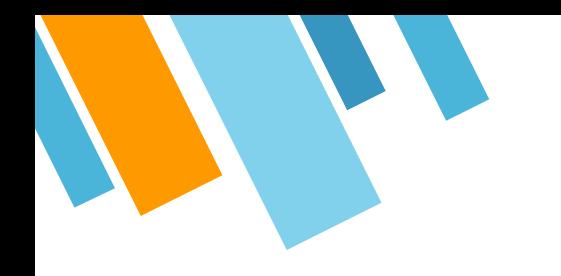

## To increase the interactions with peers and teachers

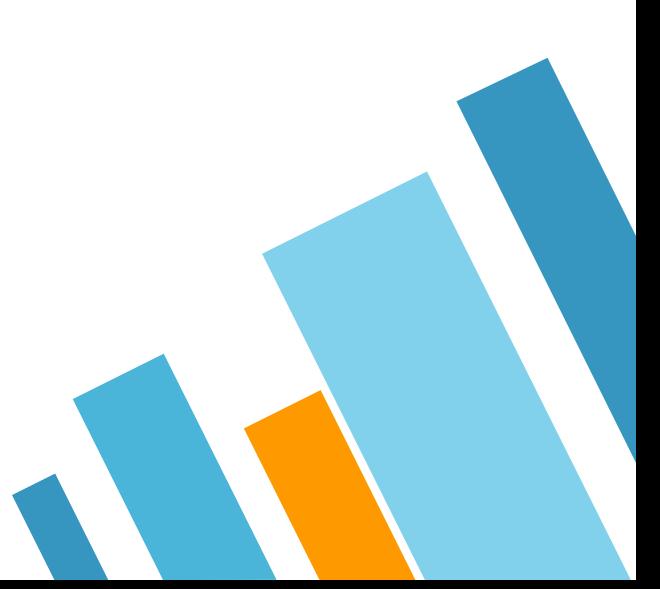

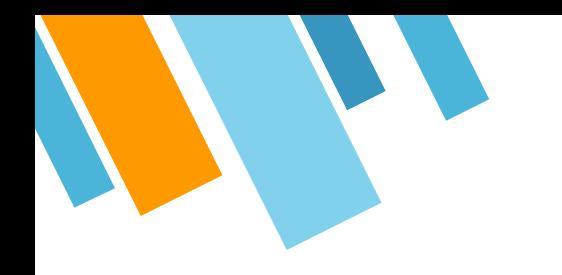

## To improve generic skills and promote assessment for learning

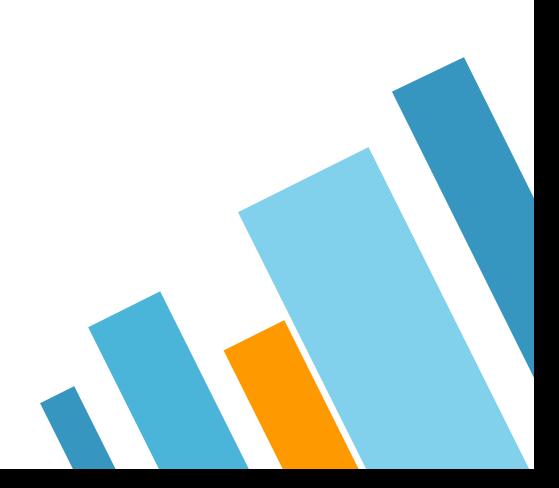

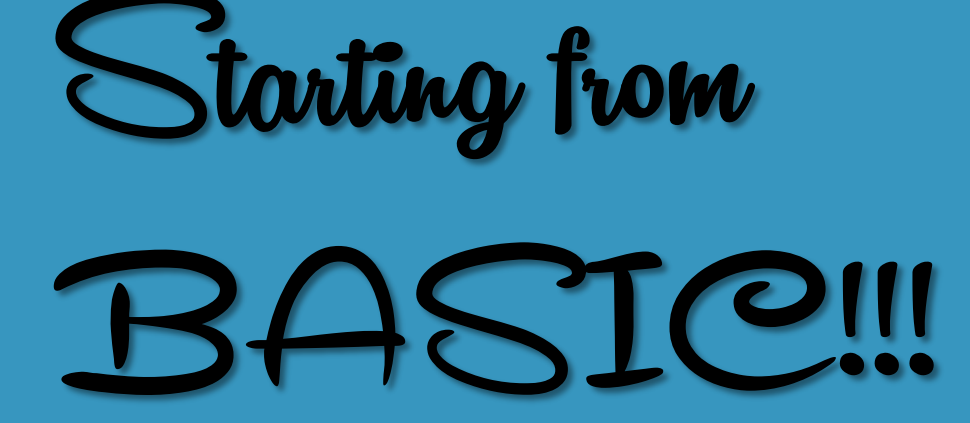

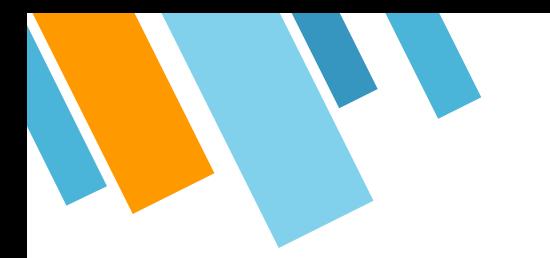

## **Promoting Personalized and collaborative learning environment**

- » Use of Office 365 to run collaborative activities with share folders, common notebook
- » During PBL, students research reference could be shared on their common notebook and track their progress
- » Common notebook will be used as individual working space, teacher notes and common working area

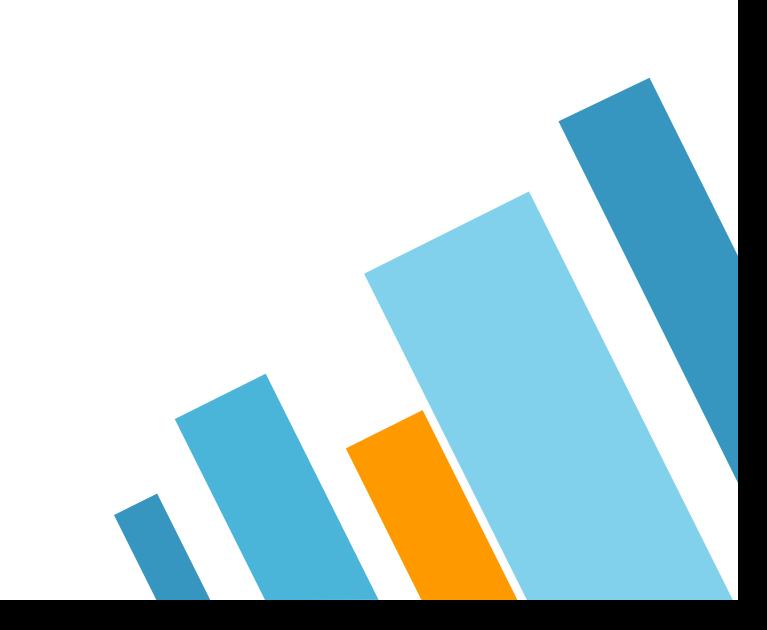

## **Coding on digital notebook**

- » Support various coding like Java, C, JavaScript, HTML, …
- » Show live code
- » Run code in OneNote

#### **online coding platform** http://repl.it

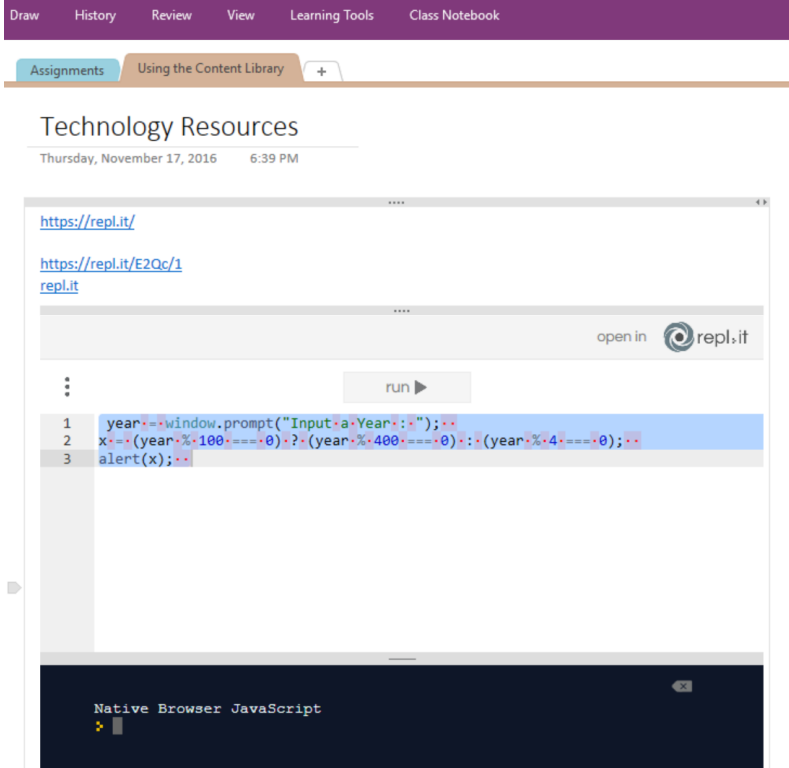

## **How to kick-off BYOD program in school?** Experience Sharing

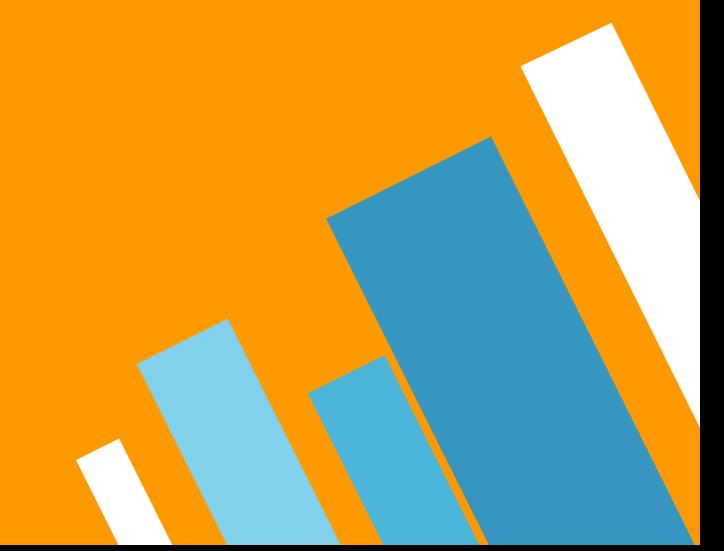

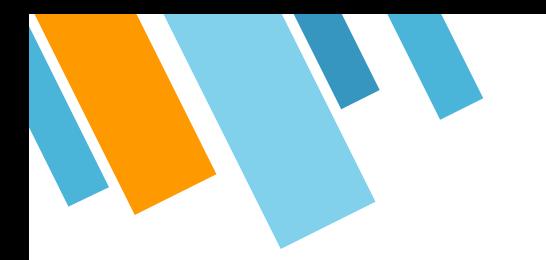

## **Pilot Stage at 2014 Feb**

- » In Feb 2014, define UAP on BYOD program.
- » One ICT class has taken part in pilot scheme.

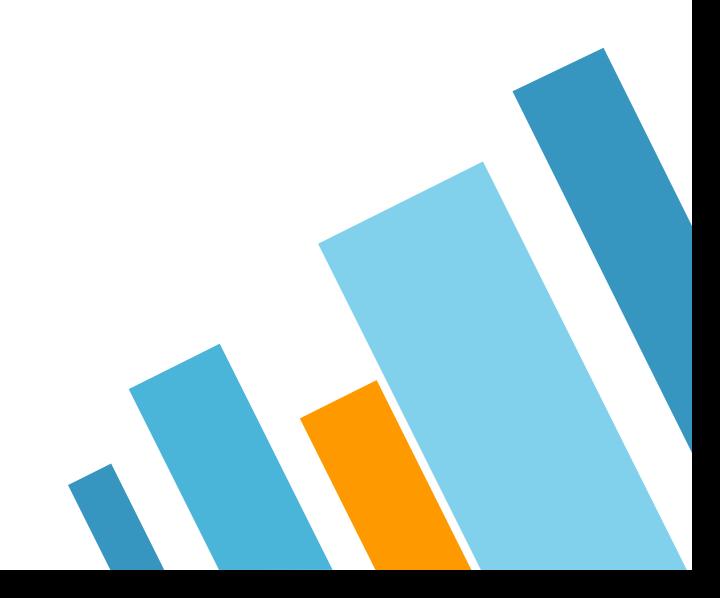

## **Students must obey the following rules:**

- » The school will provide a personal Wi-Fi account to each student. The account should not be shared with others.
- » After getting permission from the subject teacher, students are allowed to use their own laptops/tablets in that particular lesson;
- » Students may also use their own device(s) in the library or self-study center during lunch time or after school;

## **Students must obey the following rules:**

33

- » Apart from the above situations, the power of the laptop/tablet must be in hibernation, stand-by or switched off mode;
- » Laptops/tablets should be used for learning activities only.
- » The screen size of the laptops/tablets must be greater than or equal to 7 inches.

## **Students must obey the following rules:**

- » Students should take care of their own personal properties in school; if the laptops/tablets brought to the school are lost, stolen or damaged, the school should not be held responsible in any way. Parents should pay particular attention to this.
- » Students should ensure that their laptops/tablets are fully charged before brought to the school to avoid inconvenience and potential dangers.

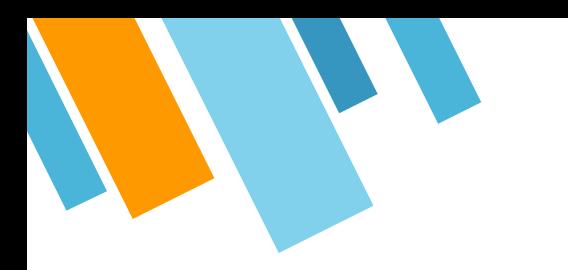

## **Questions**

- » How to manage device?
- » Wi-Fi support?
- » Power?
- » Security?

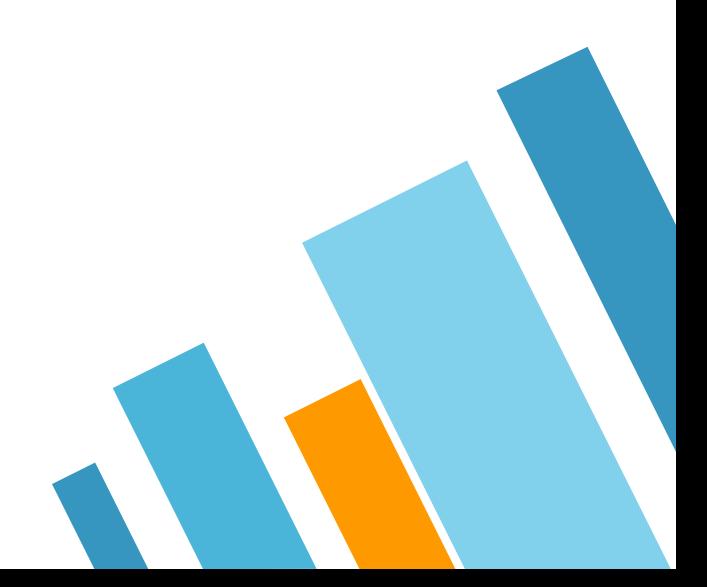

## **Support on program**

Our practices:

- » Free Web platform: Office 365, OneNote, Teams
- » Provide Office 365 download
- » Provide school Wi-Fi
- » Use of Remote App instead of app installation on student devices

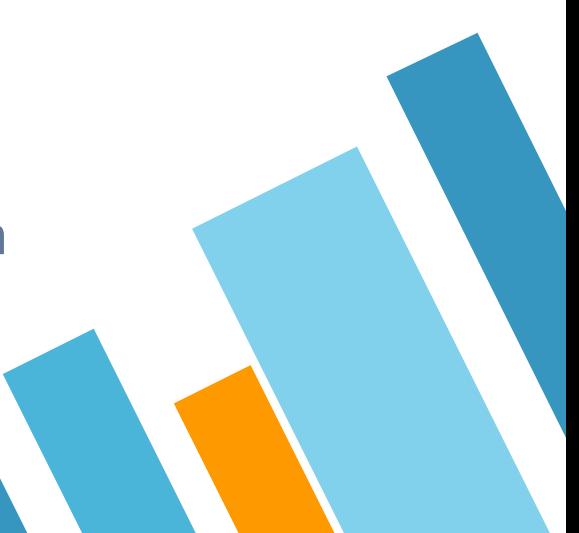

## **BYOD Kick off tips**

- » Define device specification Screen Size, Battery life
- » Work with Discipline team on location of using laptop
- » Draft teaching and learning strategy on e-Learning
- » Host parent evening to share program details of BYOD [Invite student to share]
- » Consideration of new app adoption

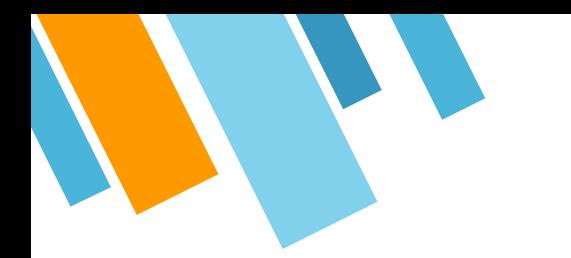

## **BYOD Kick off tips**

#### $Do \checkmark$

- » Draft UAP
- » Duration of screen time in class Don't x
- » Using too much IT tools on single activities
- » Apply one learning approach on learning activity

## **Reference**

#### https://www.k12blueprint.com/toolkits/byod

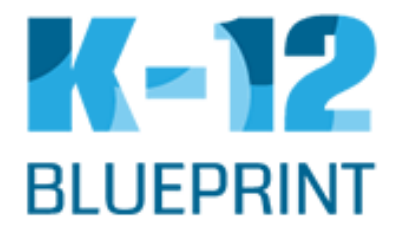

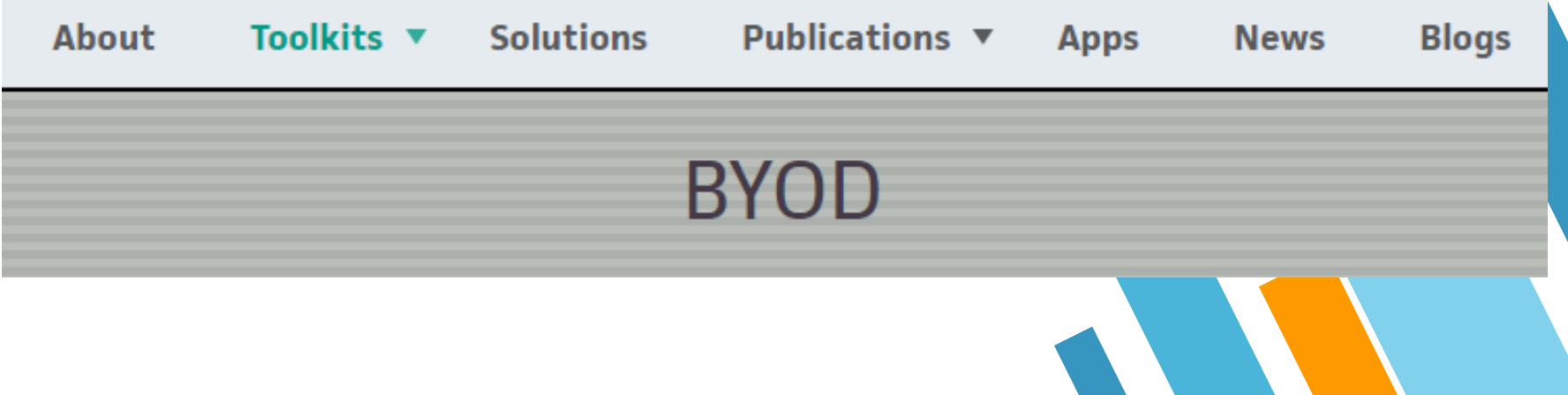

#### **All BYOD toolkit files**

A zip file containing all of the downloadable BYOD toolkit resources

**v** ZIP

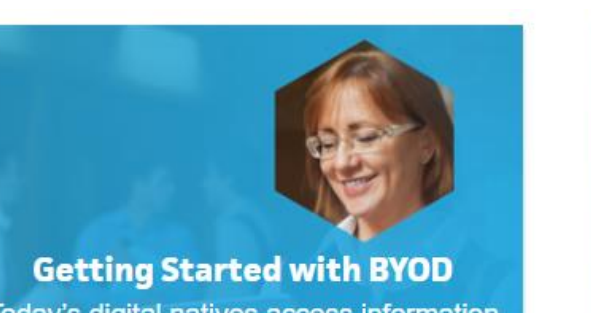

Today's digital natives access information that is live and on-demand through mobile devices

**V PDF** 

#### **Planning and Implementation Framework** Developing a successful BYOD program requires extensive planning, communication, and ongoing evaluation

**v** PDF

#### https://www.k12blueprint.com/toolkits/byod

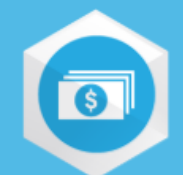

#### **BYOD Implementation Challenges**

Although there are many benefits to implementing a BYOD program, it is not without its challenges

 $V$  PDF

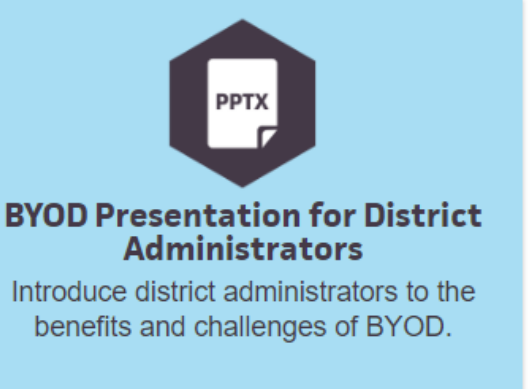

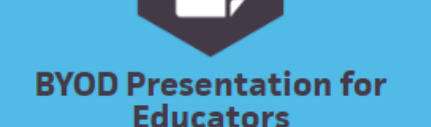

**PPTX** 

Introduce educators to the benefits and challenges of BYOD

 $\blacktriangledown$  PPTX

**v** PPTX

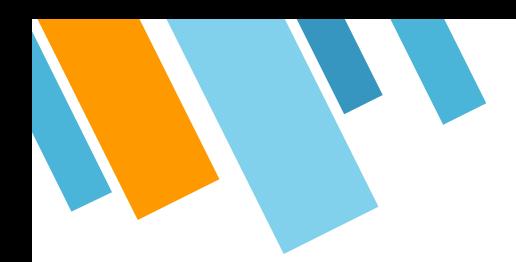

#### **District Readiness Checklist**

 $\boldsymbol{\nabla}$ 

Determine your school or district's readiness for BYOD

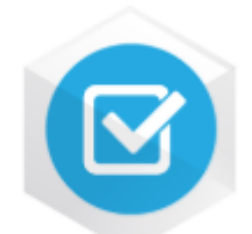

#### **Teacher Readiness Checklist**

Evaluate your readiness before opening your classroom to student-owned devices

#### **V PDF**

**V PDF** 

#### **STEP 8 Consider Devices**

#### **Mobile Devices**

Although mobile devices offer many advantages, such as anytime-anywhere learning, there are times when students will require a "real" computer. Many software programs require a computer with a file structure and mouse input, even if they offer a companion mobile app to supplement the software program. Not all software features and file types are supported on mobile devices.

- What will students use when they require a keyboard? ٠
- How will students use software programs that require a "real" computer?
- What will students use when they need a larger screen?
- How will students access files that are not supported on their mobile device?

#### **School-Owned Devices**

Schools that implement BYOD programs must also provide mobile technology solutions for students who do not have their own device, and they must support the mix of the school's technology with the students' own devices. An effective program budget allows for purchasing or leasing school-owned devices, including costs for upgrading, repairing, or replacing the devices regularly. Some successful BYOD models report generous sharing of devices among students as well as donation programs for new and used equipment.

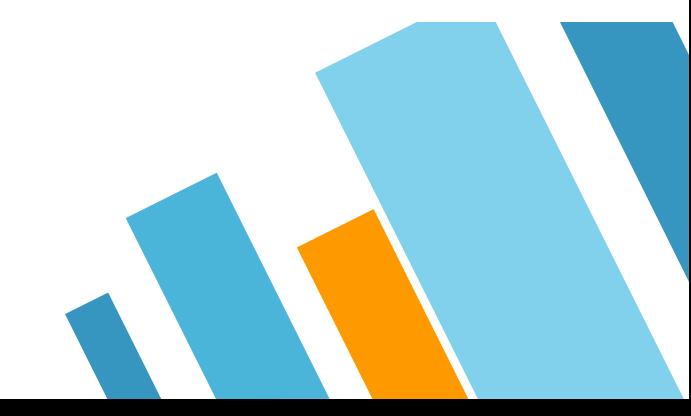

#### **Device Recommendations and Purchasing Guidelines**

When it comes to purchasing mobile devices, parents and students will benefit from a general set of recommendations and considerations. An effective BYOD program will actively try to create an environment that will work with any device. However, it is still useful to post a Device Consideration Letter.

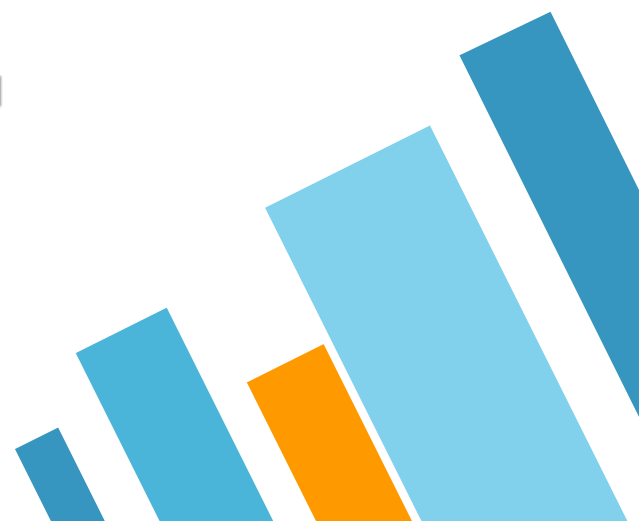

### **Voice from different school**

#### (Teacher) Choi Wai Kit + 18 = 12h

List the possible problems that may arise when implementing BYOD in schools

![](_page_44_Picture_28.jpeg)

#### Special thanks: St. Stephen College **Gavin Choi**